# **Use DHCP server / Utiliser un serveur DHCP**

 $\mathbf{BCA1103-2}$  **Example 103-2 3 MP Intelligent IP box camera / Caméra box IP 3 MP intelligent Quick Start Guide / Guide rapide**

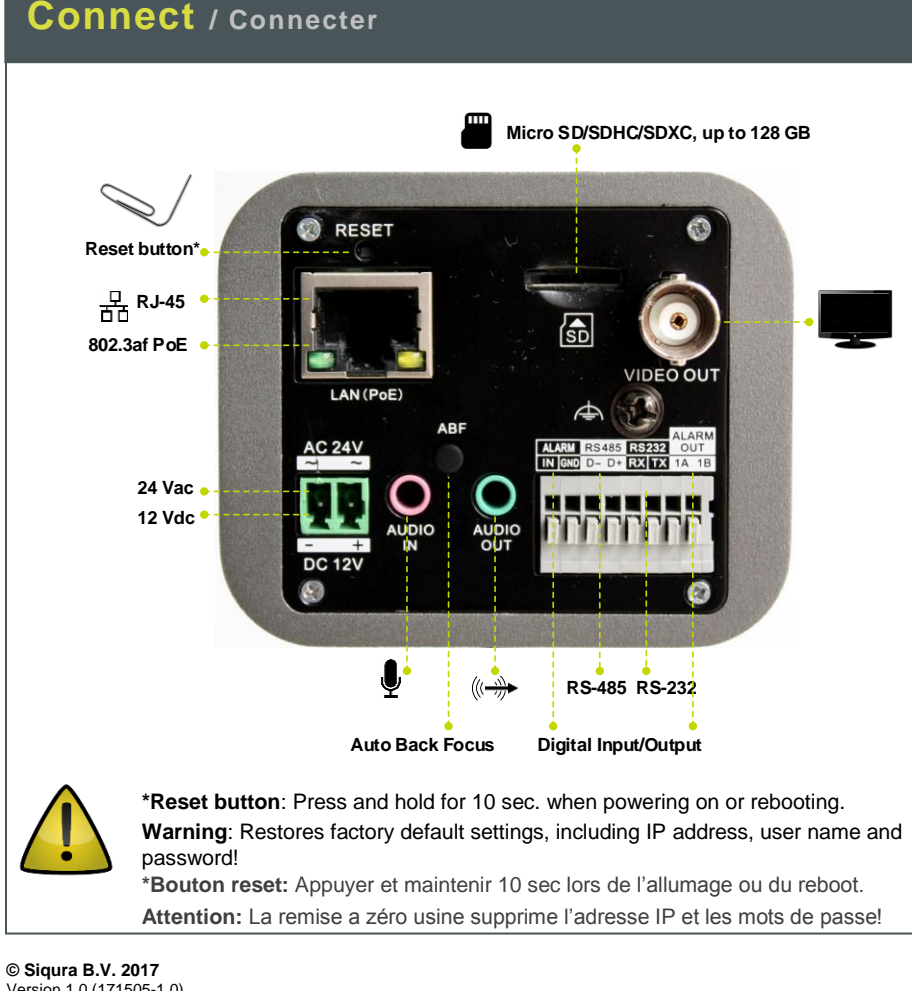

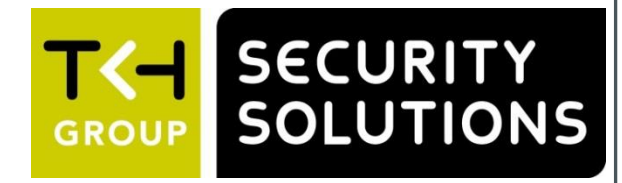

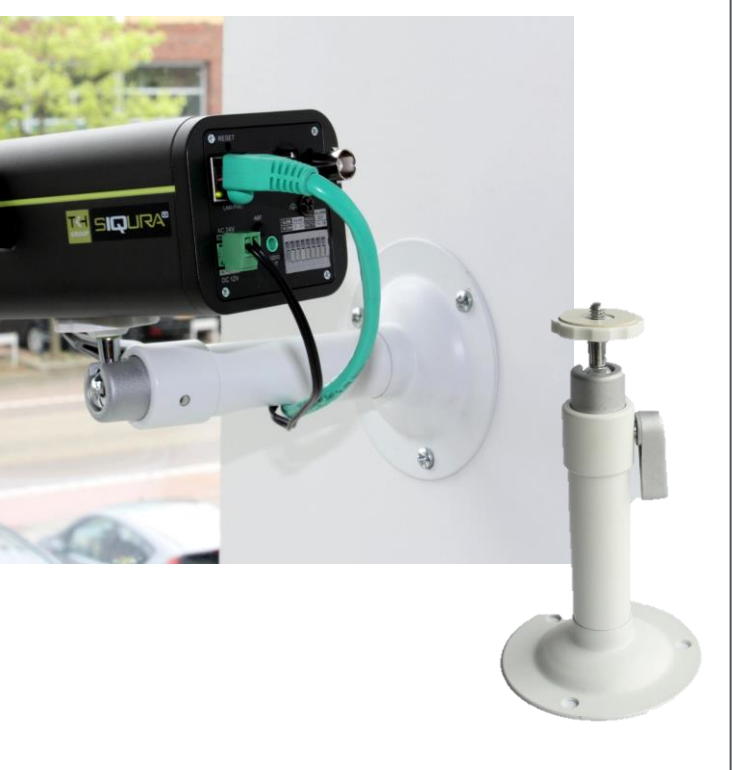

[http://www.tkhsecurity.com](http://www.tkhsecurity.com/) [http://www.tkhsecurity-usa.com](http://www.tkhsecurity-usa.com/)

# **Use fixed IP address / Utiliser une adresse fixe**

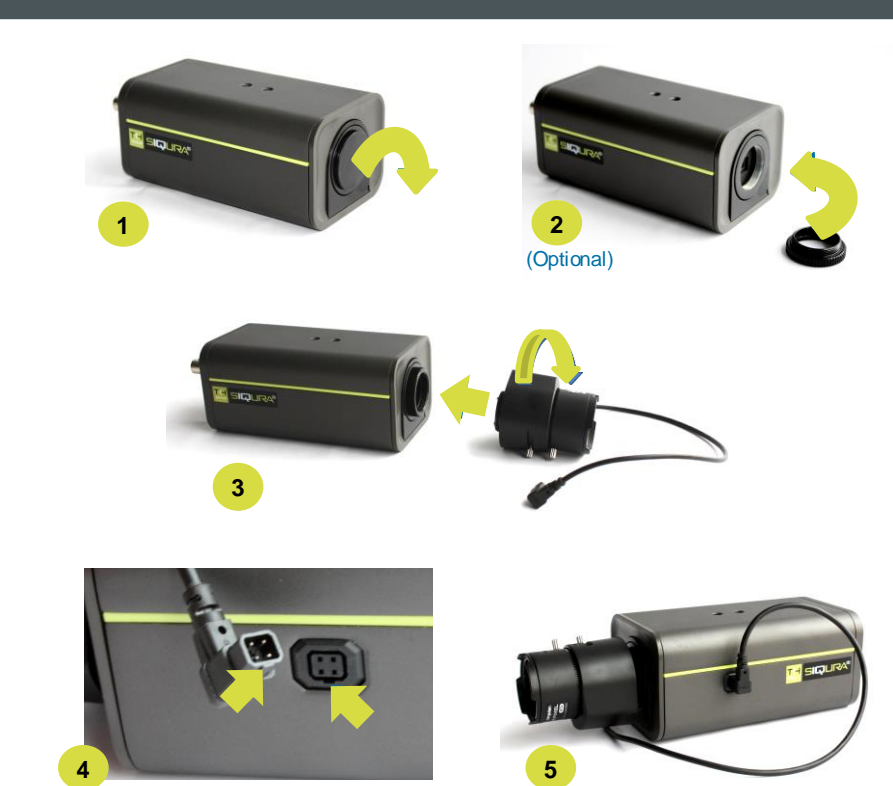

Version 1.0 (171505-1.0) BC1103-2 QSG (MW16)

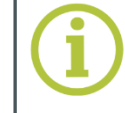

of Conformity and the latest firmware for this product at:

<http://www.tkhsecurity.com/support-files>

Plus d'information sur le site ci-dessus.

## **Unpack** / Déballer **Mount lens** / Mount lens / Monter la lentille **Mount Camera** / Mount camera / Monter la caméra

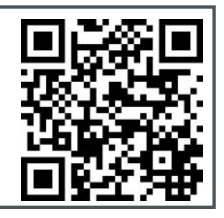

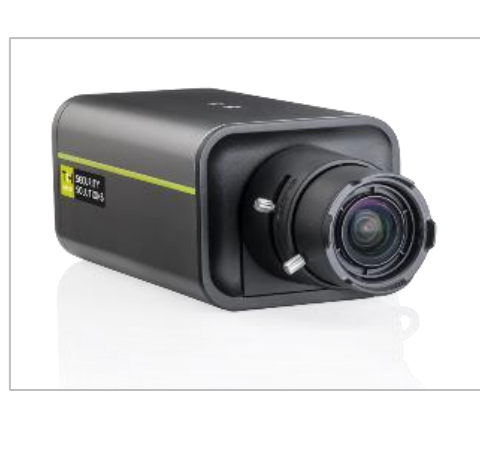

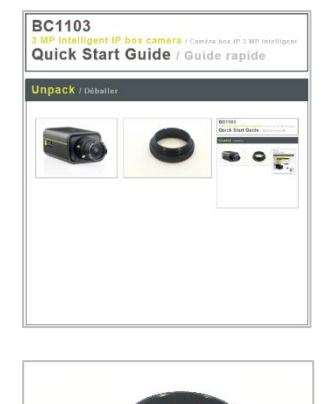

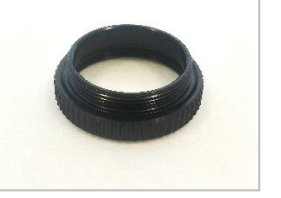

Utiliser le "Device Manager (voir ci-après), pour retrouver la caméra sur le réseau.

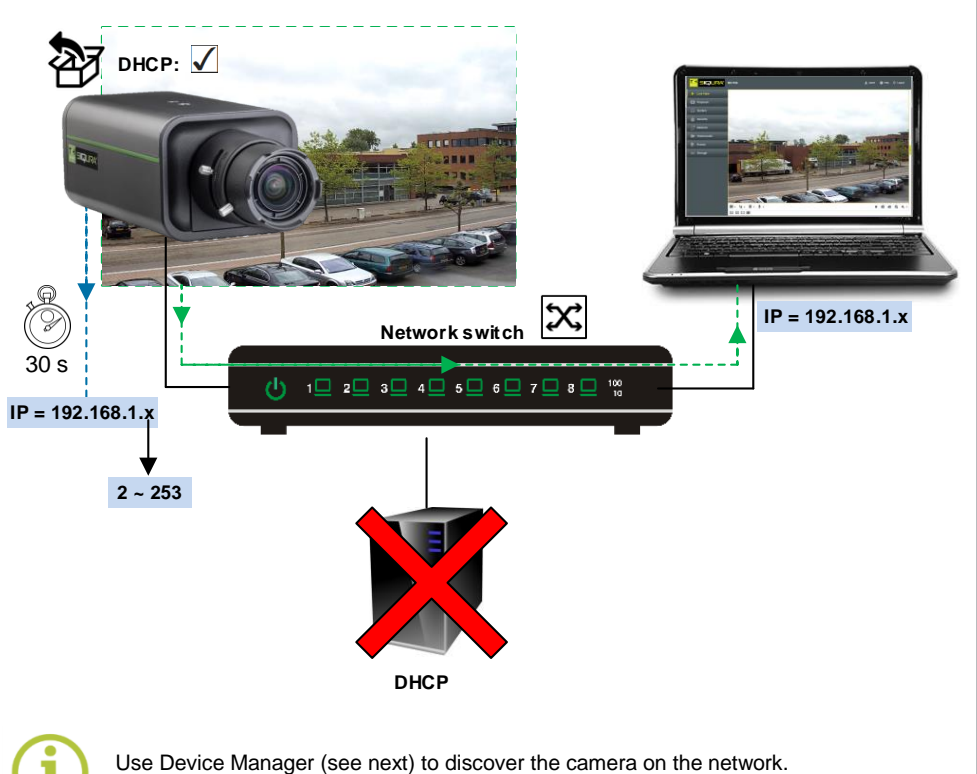

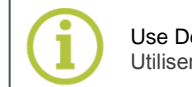

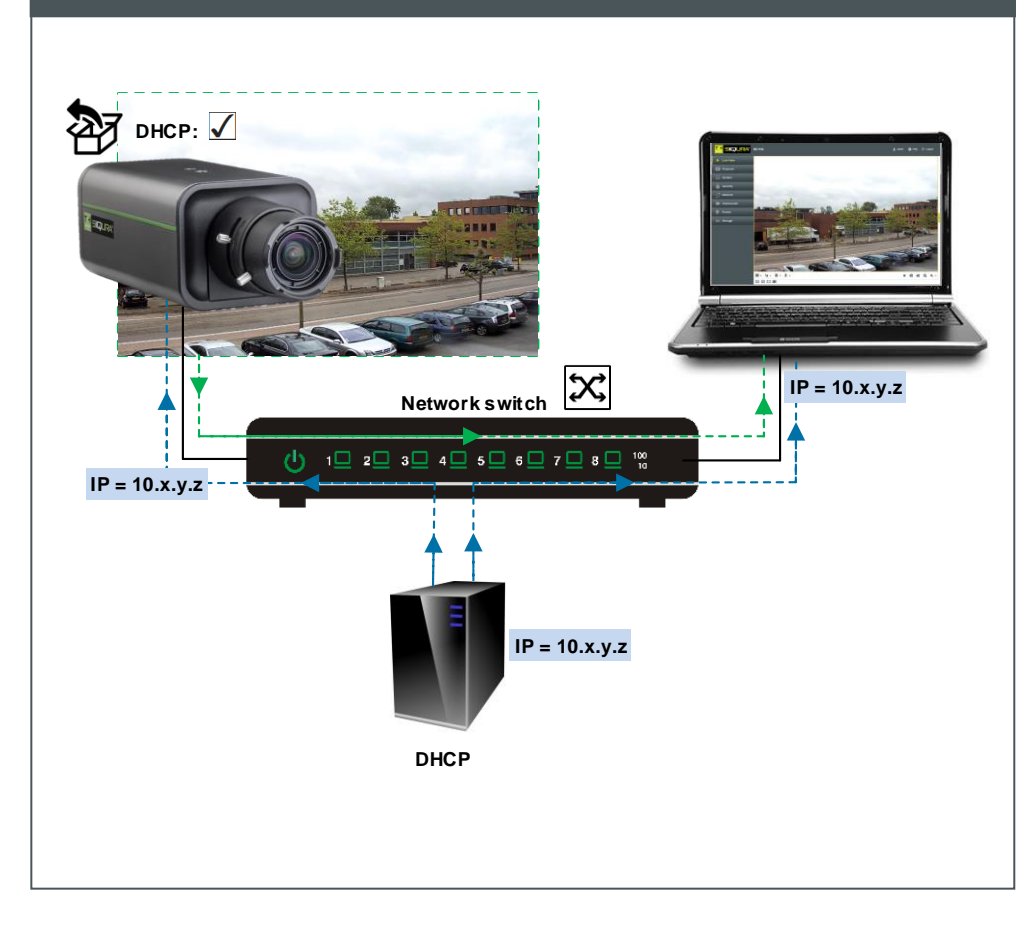

# **Install Device Manager / Installer Device Manager Change IP address / Changer l'adresse IP**

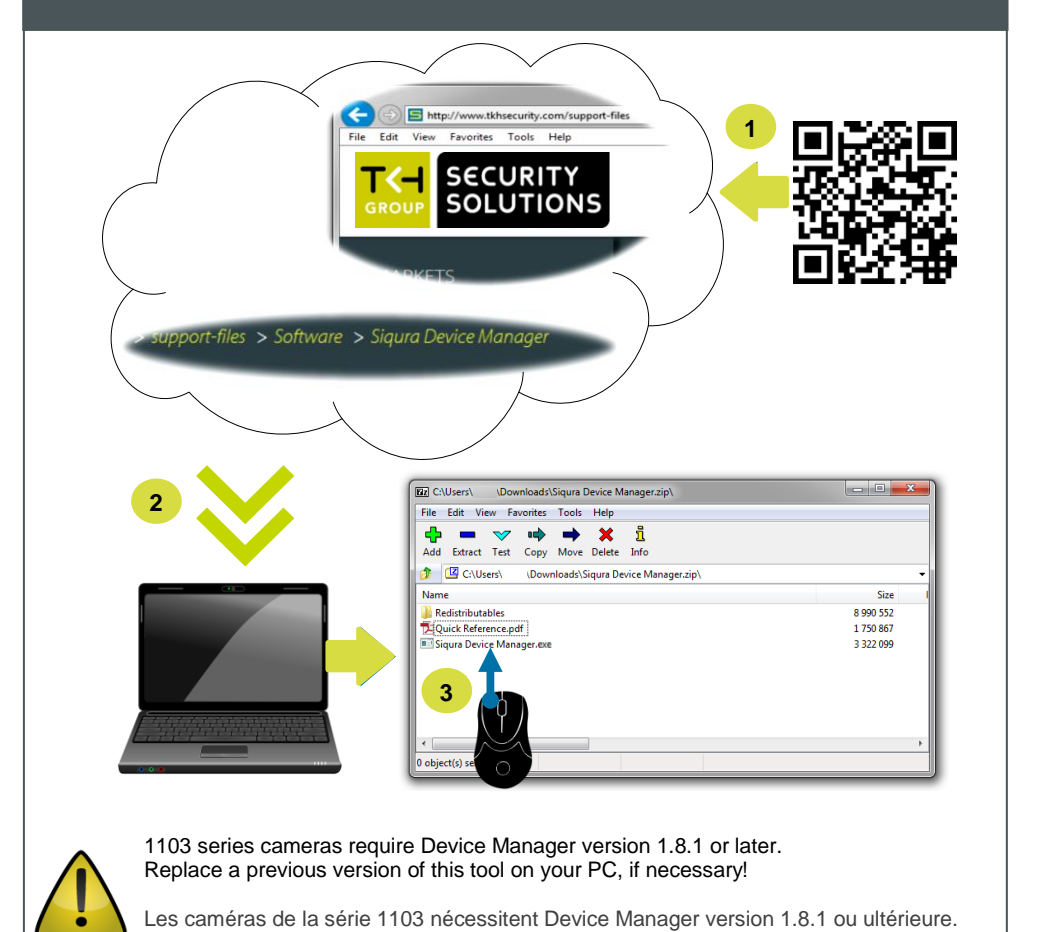

Remplacez une version antérieure de ce logiciel sur votre PC, si nécessaire!

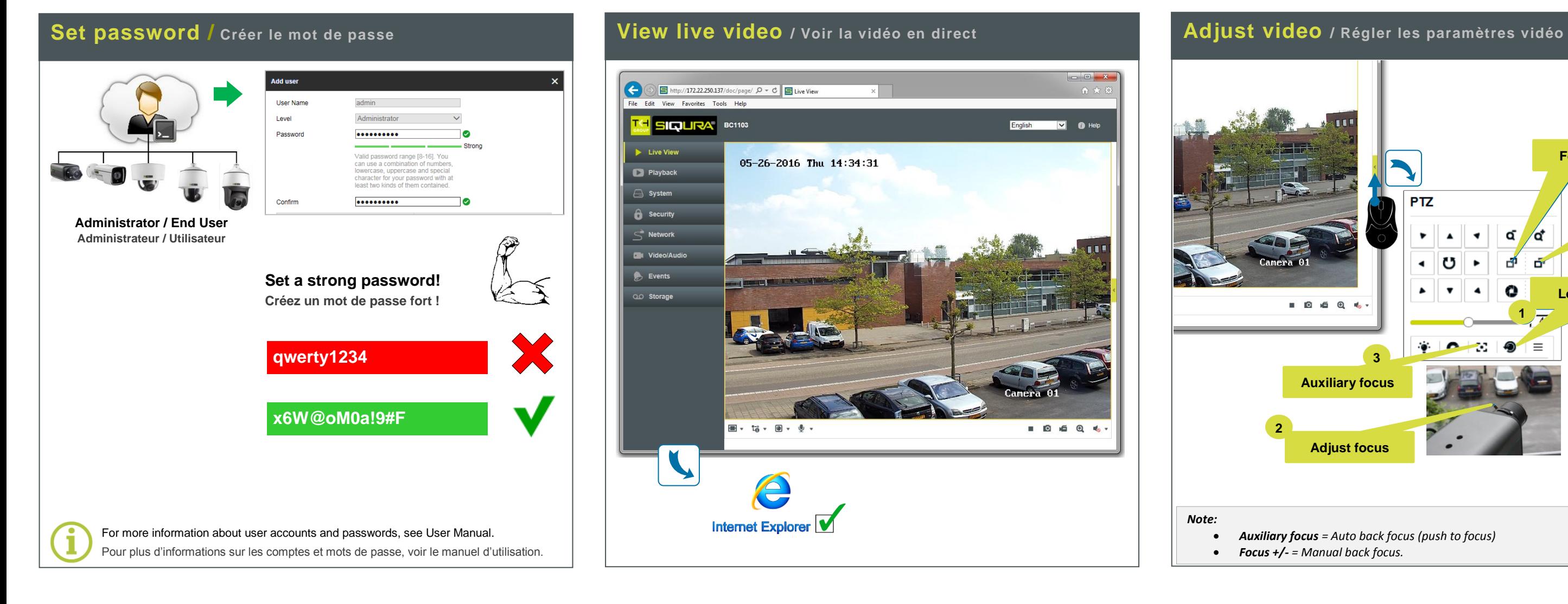

 $\begin{array}{c|c|c|c|c|c} \hline \multicolumn{3}{c|}{\mathbf{E}} & \multicolumn{3}{c|}{\mathbf{X}} \end{array}$ 

English V Help

■ ◎ ● ◎ ↓

New Waming Unautho

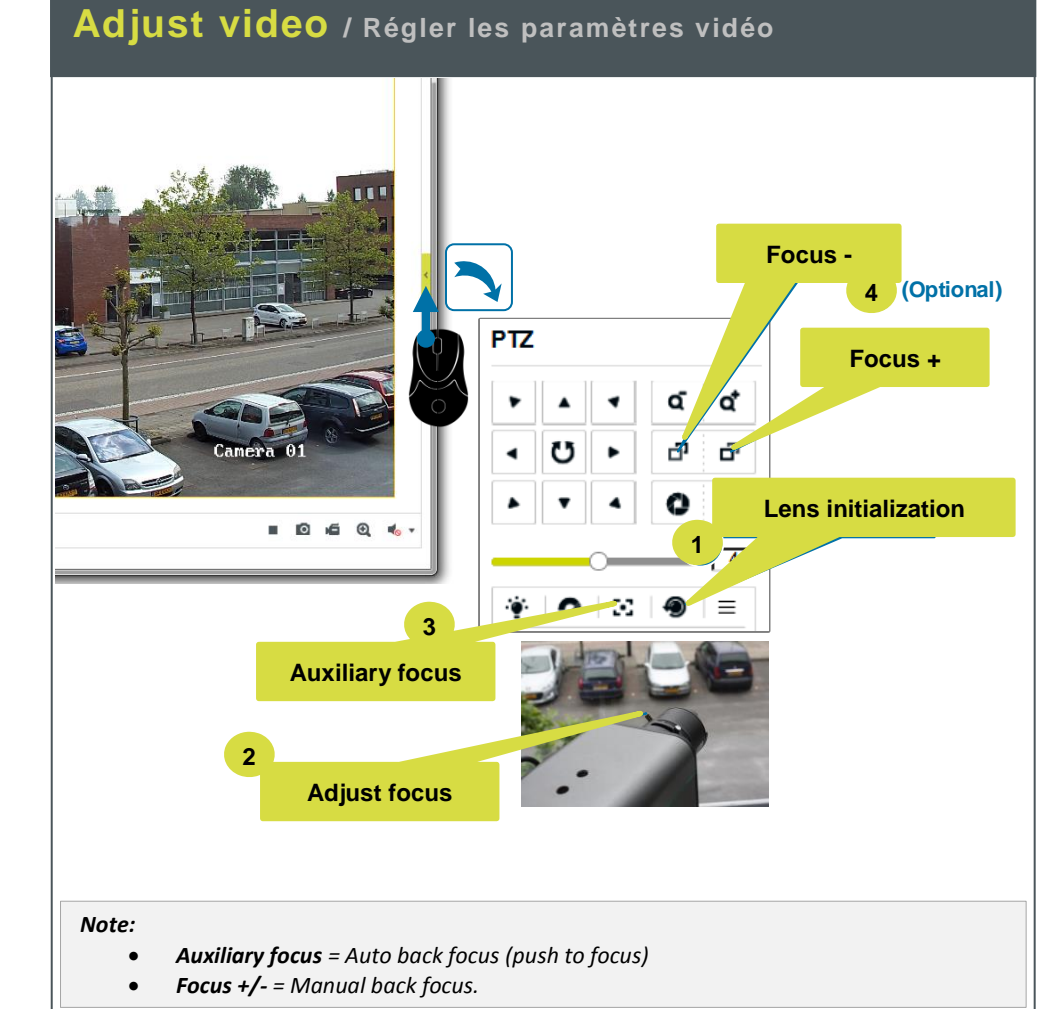

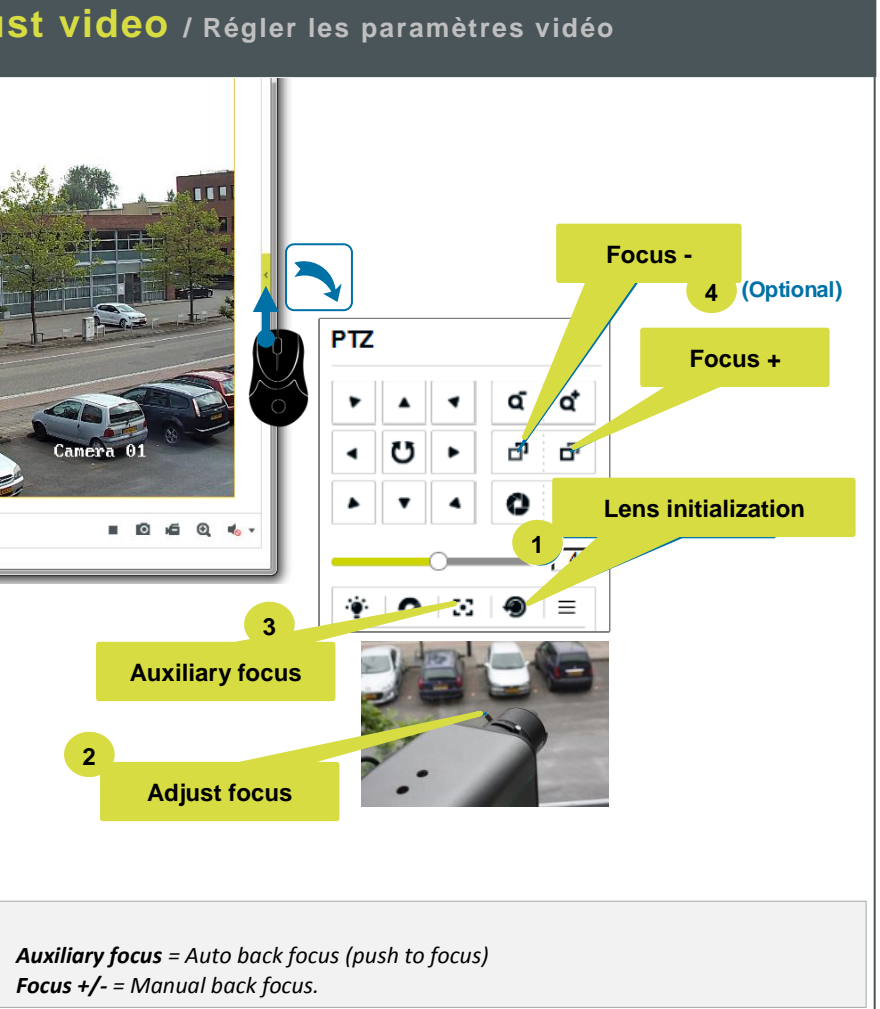

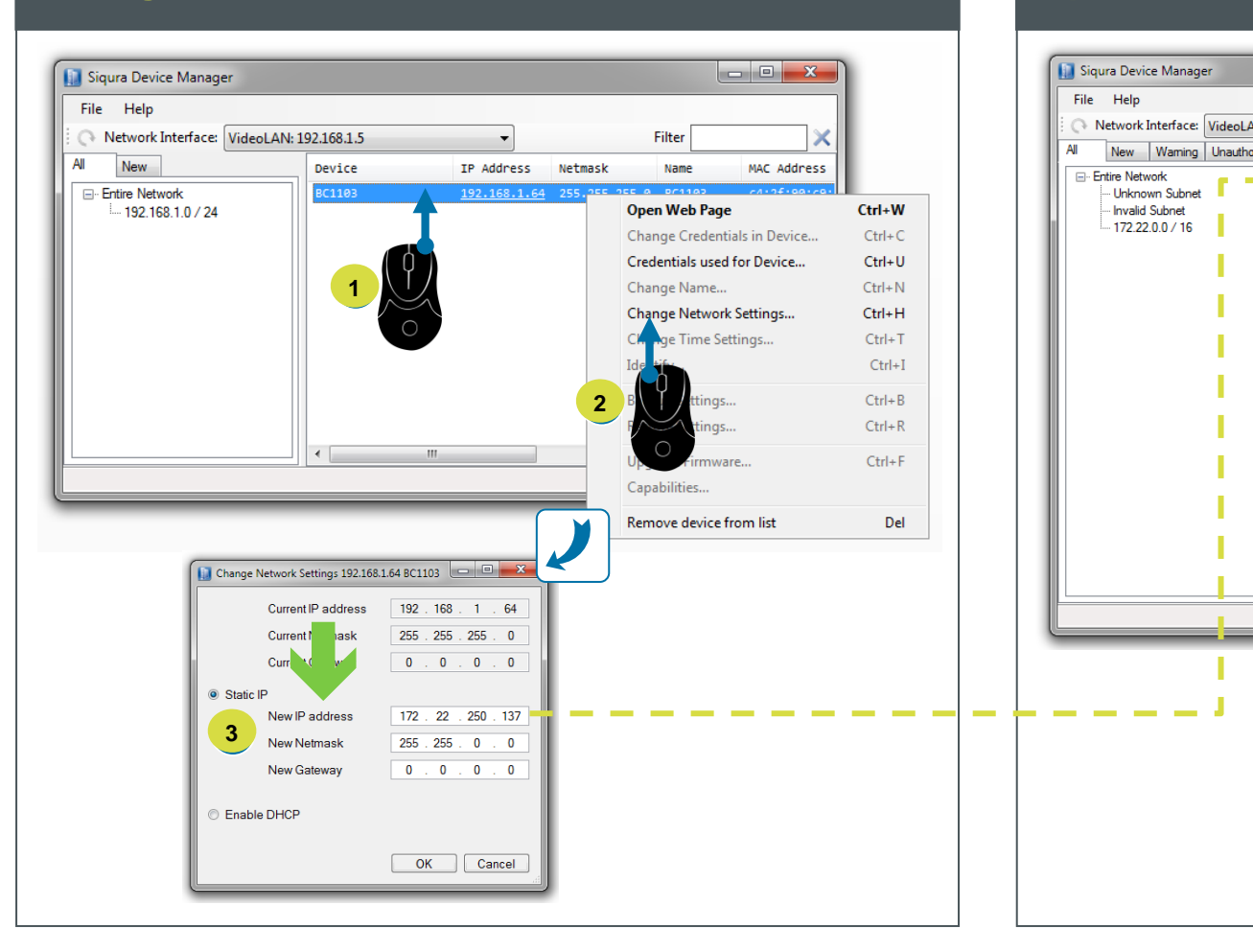

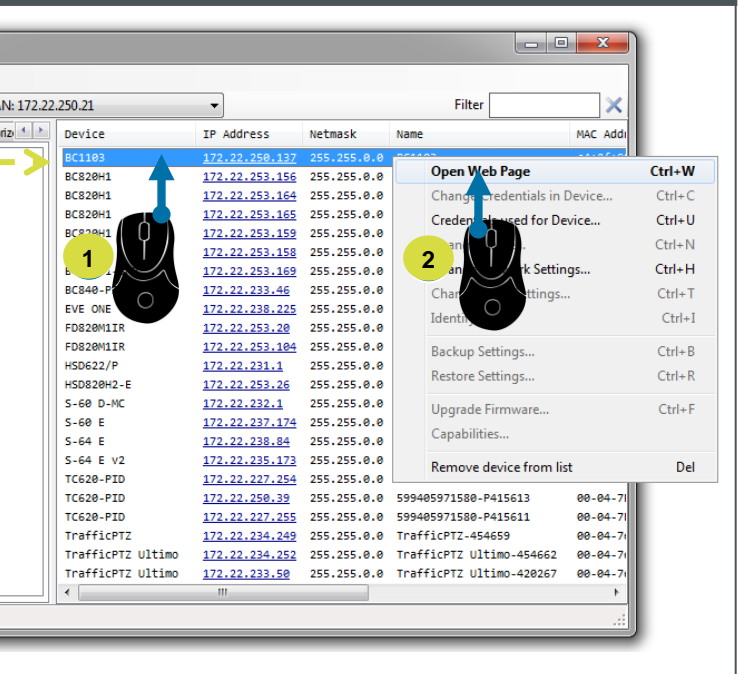

## **Open web interface / Ouvrir l'interface web**